# Middleware – Cloud Computing – Übung

Web-Services: RESTful Web-Services in Java

Wintersemester 2023/24

Laura Lawniczak, Tobias Distler, Harald Böhm

Friedrich-Alexander-Universität Erlangen-Nürnberg Lehrstuhl Informatik 4 / 16 (Verteilte Systeme und Betriebssysteme) https://sys.cs.fau.de

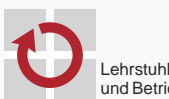

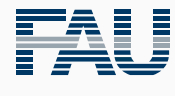

FRIEDRICH-ALEXANDER<br>UNIVERSITÄT<br>ERLANGEN-NÜRNBERG TECHNISCHE FAKULTÄT

# Überblick

Implementierung von RESTful Web-Services in Java

Implementierung von RESTful Web-Services in Java

 $\mathcal{L}^{\mathcal{L}}$ 

# RESTful Web-Services in Java

- Java API for RESTful Web Services (JAX-RS)
	- Schnittstellen für die Implementierung von HTTP auf Client-Seite
	- Entwicklung und Ausführung der Server-Seite
		- Implementierung als Java-Anwendung
		- Bereitstellung über einen Java-internen Web-Server
	- Annotationen als zentrales Hilfsmittel
		- Verknüpfung von HTTP-Operationen und Java-Methoden
		- Zuordnung von URI-Pfaden zu Methoden
	- Packages: javax.ws.rs.\*
	- Tutorial: https://javaee.github.io/tutorial/jaxrs.html
- **g** Jersey
	- Framework zur Entwicklung JAX-RS-basierter Web-Services
	- Bietet verschiedene Web-Server-Implementierungen. In der Übung: Grizzly
	- Packages: org.glassfish.jersey.\*
	- Projektseite: https://eclipse-ee4j.github.io/jersey/
- Bibliotheken im CIP-Pool (Java 11+): /proj/i4mw/pub/aufgabe1/

# Grundgerüst

- Server-Seite
	- Festlegung des Server-Pfads per @Path-Annotation
	- @Singleton verhindert die Erzeugung einer neuen Instanz für jeden Aufruf

```
@Singleton // Server
@Path("queue")
public class MWQueueServer { // Warteschlangen-Service
 private List<String> queue = new LinkedList<String>();
 // [...] Default-Konstruktor, falls weitere Konstruktoren existieren
 // [...] Methodenimplementierungen (siehe nachfolgende Folien)
}
```

```
public static void main(String[] args) {
 URI uri = UriBuilder.fromUri("http://[::]/").port(12345).build();
  ResourceConfig config = new ResourceConfig(MWQueueServer.class):
 GrizzlyHttpServerFactory.createHttpServer(uri, config);
}
```
### ■ Client-Seite

```
URI uri = UriBuilder.fromUri("http://localhost/").port(12345).build(); // Client
WebTarget client = ClientBuilder.newClient().target(uri).path("queue");
// [...] Methodenaufrufe (siehe nachfolgende Folien)
```
# Bereitstellung von Methoden

### Server-Seite

- Implementierung der Funktionalität mittels public-Methoden
- Festlegung der HTTP-Zugriffsmethode über entsprechende Annotation
- Spezifische Unterpfade für Methoden möglich
- Repräsentation der Antwort durch Response-Objekt

```
@GET
@Path("size")
public Response getSize() {
  return Response.ok(queue.size()).build();
}
```
- Client-Seite
	- Festlegung des Unterpfads mittels path()-Methode
	- Auswahl der HTTP-Operation über entsprechende Methode (hier: get())
	- Deserialisieren des Rückgabewerts per readEntity() am Response-Objekt

```
WebTarget client = [...];
Response response = client.path("size").request().get();
Integer size = response.readEntity(Integer.class);
response.close();
```
#### Austausch von Daten Pfadparameter

### ■ Konzept

- Übergabe von Aufrufparametern als Teil des Pfads
- Interpretation dieser Pfadelemente auf Server-Seite
- Server-Seite
	- Kennzeichnung der im Pfad kodierten Variablen mit  $\ldots$  f...
	- Zugriff auf Pfadparameter mit @PathParam und Variablenname

```
@GET
@Path("{index}")
public Response get(@PathParam("index") int i) {
  return Response.ok(queue.get(i)).build();
}
```
# Client-Seite

```
WebTarget client = [...];
Response response = client.path("1").request().get();
String value = response.readEntity(String.class);
response.close();
```
#### Austausch von Daten Anfrageparameter and Anfrageparameter Anfrageparameter Anfrageparameter Anfrageparameter an

#### ■ Konzept

- Übergabe von Aufrufparametern im Query-Teil der URI
- Beispiel: http://localhost:12345/queue/index-of?value=example
- Server-Seite
	- Zugriff auf Anfrageparameter über @QueryParam-Annotation
	- Angabe von Standard-Werten mittels @DefaultValue-Annotation

```
@GET
@Path("index-of")
public Response indexOf(@QueryParam("value") @DefaultValue("") String v) {
  return Response.ok(queue.indexOf(v)).build();
}
```
#### Client-Seite

```
WebTarget client = [...];
Response response = client.path("index-of").queryParam("value", "example").request().get();
Integer index = response.readEntity(Integer.class);
response.close();
```
#### ■ Konzept

- Übergabe eines Aufrufparameters im Body der HTTP-Anfrage
- Einsatz der HTTP-Operationen PUT oder POST
- Server-Seite
	- Spezifizierung eines einzelnen Parameters
	- Automatische Konvertierung der Daten durch die Laufzeitumgebung

```
@PUT
@Path("tail")
public Response add(String value) {
  queue.add(value);
  return Response.ok().build();
}
```
- Client-Seite
	- Übergabe des Werts und Festlegung des Formats mittels Entity-Objekt
	- Beispiele: Text (Entity.text()) oder JSON (Entity.json())

```
WebTarget client = [...];
client.path("tail").request().put(Entity.text("example")).close();
```
# Übertragung von Generics-Datentypen

- Grundsätzliche Vorgehensweise wie bei Java-Standarddatentypen
- Sonderbehandlung bei Deserialisierung

#### Server-Seite

```
@GET
public Response list() {
 ArrayList<String> queueCopy = new ArrayList(queue);
  return Response.ok(queueCopy).build();
}
```
# ■ Client-Seite

- Standardansatz mangels class-Objekten für Generics nicht möglich
- Bereitstellung der Typ-Information mittels GenericType-Hilfsobjekt

```
WebTarget client = [...];
Response response = client.request().get();
GenericType<List<String>> type = new GenericType<List<String>>() {};
List<String> list = response.readEntity(type);
response.close();
```
■ Nutzerdefiniertes Objekt als Rückgabewert

```
apost
@Path("find")
public Response find(String prefix) {
 MWQueueElement element = [...]; // Bestimmung des Ergebnisses
  return Response.ok(element).build();
}
```

```
Response response = client.path("find").request().post(Entity.text("t"));
MWQueueElement element = response.readEntity(MWQueueElement.class);
response.close();
```
#### ■ Nutzerdefiniertes Objekt als Aufrufparameter

```
apost
public Response insert(MWQueueElement element) {
  queue.add(element.getIndex(), element.getValue());
  return Response.ok().build();
}
```
MWQueueElement element = new MWQueueElement(1, "test"); client.request().post(Entity.json(element)).close();

- Übertragung nutzerdefinierter Objekte mittels JSON
	- Default-Konstruktor erforderlich, falls weitere Konstruktoren existieren
	- Getter- und Setter-Methoden für zu übertragende private Attribute nötig

```
public class MWQueueElement {
  private int index;
  private String value;
  public MWQueueElement() {}
  public MWQueueElement(int index, String value) {
   this.index = index;
   this.value = value;
  }
  public int getIndex() { return index; }
  public void setIndex(int index) { this.index = index; }
 public String getValue() { return value; }
  public void setValue(String value) { this.value = value; }
}
```
# Status- bzw. Fehlermeldungen

#### ■ Konzept

- Keine direkte Weitergabe von Exceptions
- Abbildung von Fehlern auf HTTP-Status-Codes
- Server-Seite (Alternativen)
	- Werfen einer WebApplicationException mit entsprechendem Status-Code

if([...]) throw new WebApplicationException(Status.BAD\_REQUEST);

Konfigurierung des Status-Codes durch Methode am Antwortobjekt

if([...]) return Response.serverError().build();

# ■ Client-Seite

```
Response response = [...];
switch(Status.fromStatusCode(response.getStatus())) {
 case OK:
   [...] // Verarbeitung des Ergebnisses
 case BAD_REQUEST:
   [...] // Reaktion auf Fehler
 [...] // Behandlung weiterer Status-Codes
}
```
- **Problem: Keine Anzeige von Exceptions auf Server-Seite**
- Abfangen und Darstellen mittels Exception-Handler
	- Kennzeichnung als @Provider
	- Propagieren des Fehler-Status-Codes bei WebApplicationExceptions

```
aprovider
public class MWErrorHandler implements ExceptionMapper<Throwable> {
  public Response toResponse(Throwable error) {
    // Ausgabe der Exception
    error.printStackTrace();
    // Propagieren der Exception
    if(error instanceof WebApplicationException) {
      return ((WebApplicationException) error).getResponse();
    } else return Response.serverError().build();
  }
}
```
#### Handler-Registrierung als Teil der Web-Server-Konfiguration

```
ResourceConfig config = new ResourceConfig(MWQueueServer.class);
config.register(MWErrorHandler.class);
```
# Debugging cURL

- HTTP-Debugging auf der Kommandozeile mittels cURL
- Zentrale Parameter (siehe Manpage: man curl)
	- -v Ausgabe des vollständigen Nachrichtenaustauschs
	- -X {GET,PUT,...} Festlegung der HTTP-Operation
	- -d <data> Übergabe von Daten im HTTP-Body
	- -u <username> Angabe eines Logins [*<sup>→</sup>* Passworteingabe bei anschließender Abfrage]

```
$ curl -v -X PUT -d "example" http://localhost:12345/queue/tail
[...]
> PUT /queue/tail HTTP/1.1
> Host: localhost:12345
> User-Agent: curl/7.52.1
> Accept: */*
> Content-Length: 7
> Content-Type: application/x-www-form-urlencoded
[...]
< HTTP/1.1 200 OK
< Date: Mon, 16 Oct 2017 10:45:03 GMT
< Content-length: 0
[...]
```